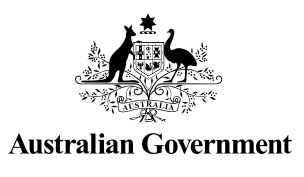

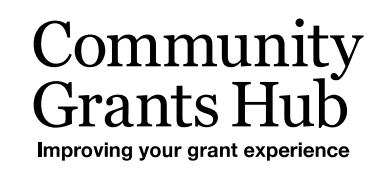

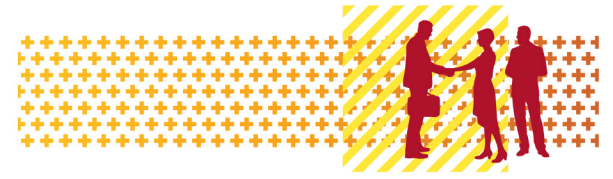

# Search for Organisation Staff

Grant Recipient Portal Task Card

#### **Portal Access required**: Administrator, Editor or View Only

The Grant Recipient Portal (Portal) enables grant recipients to view and search for Organisation Staff in the Portal.

This task card describes the key functions available for Portal users to view and search for staff within their Organisation.

### Viewing a Staff record

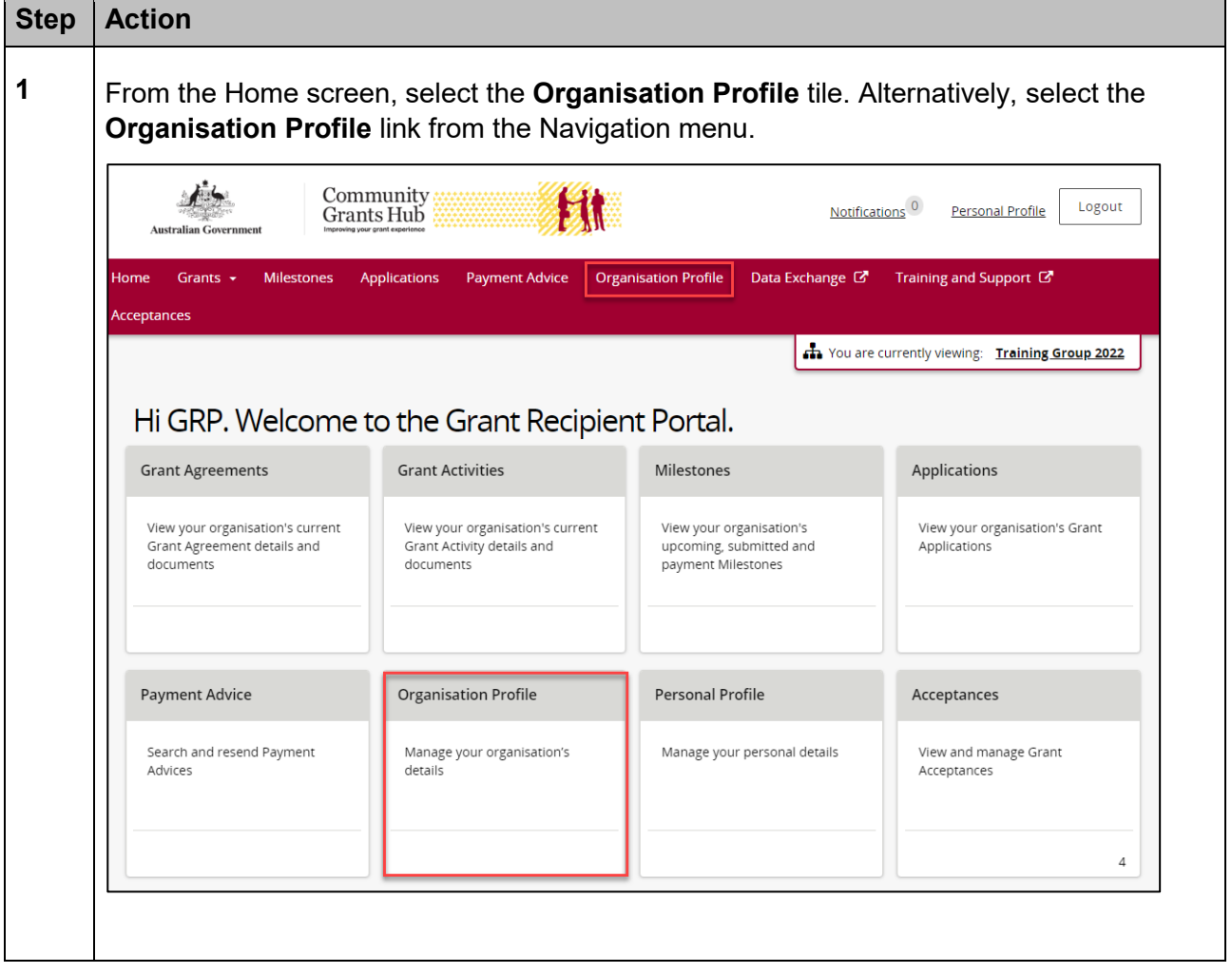

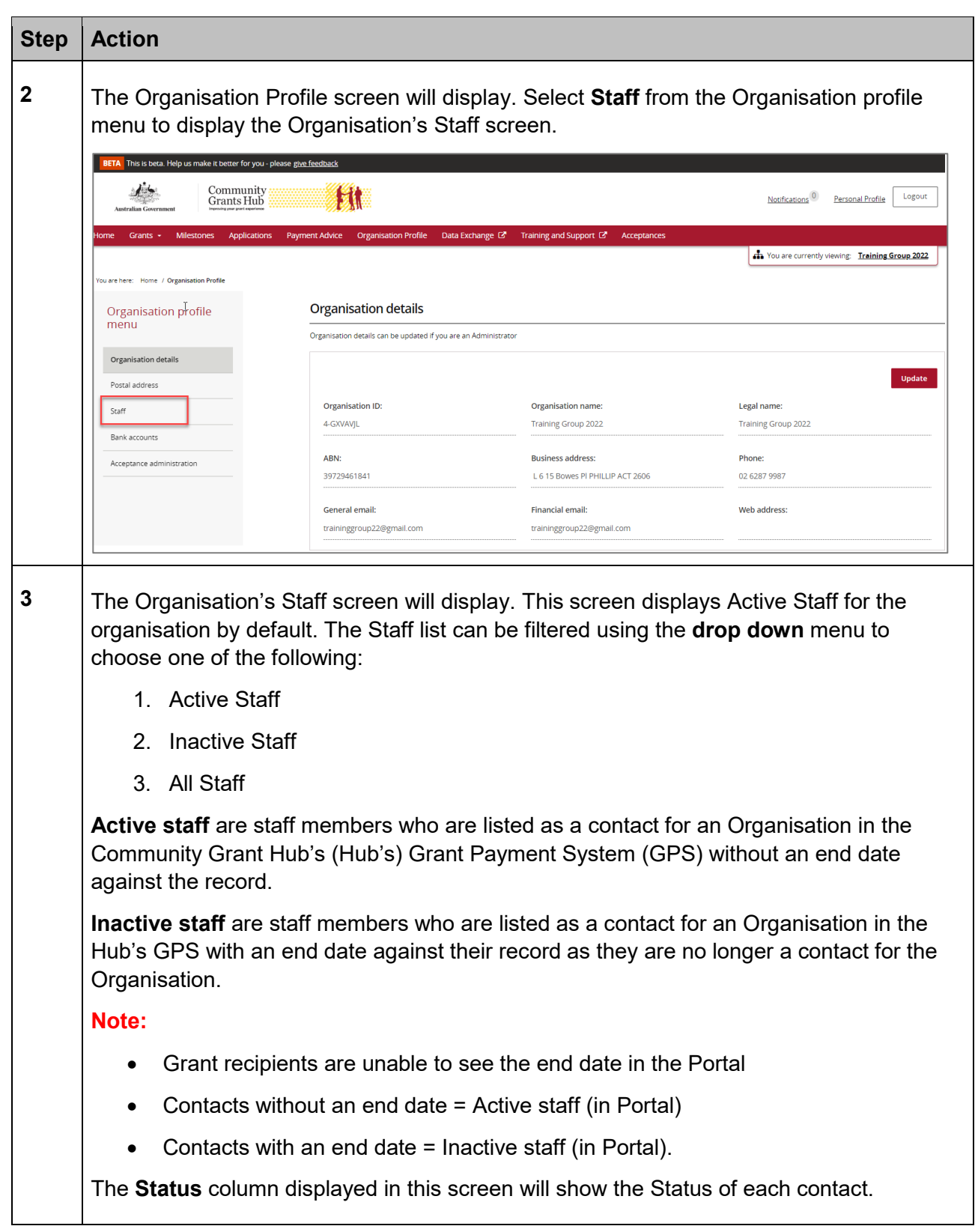

٠ ٠ ٠ ٠ ÷ ÷ ÷ alist political de la provincia de la concerca de la concerca de la concerca de la concerca de la concerca de la concerca de la concerca de la concerca de la concerca de la concerca de la concerca de la concerca de la conc

٠ ٠ ÷

解释法

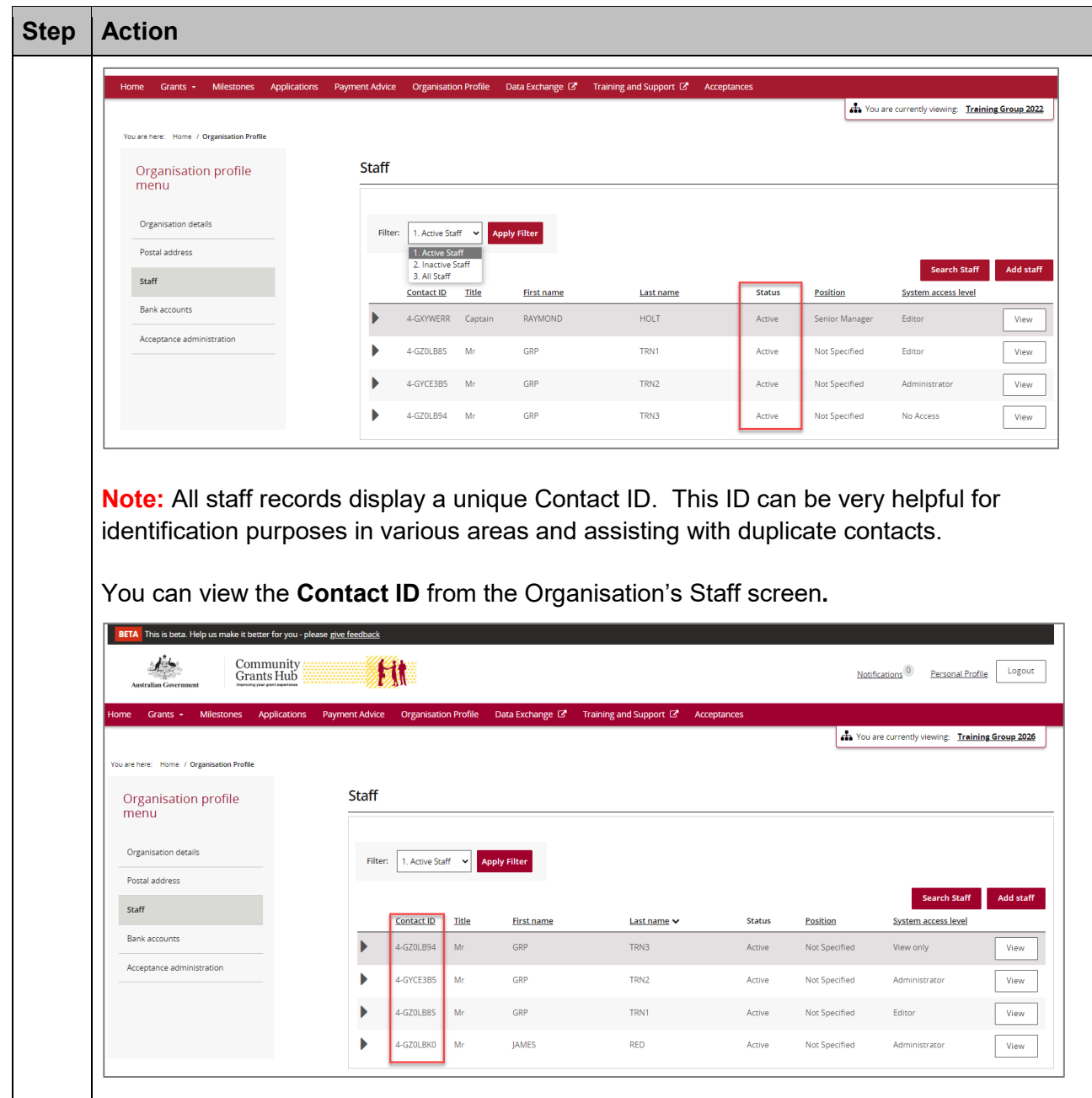

÷ ÷ ÷  $+ +$ ÷

۰ ÷ alla i ÷ 电电压

۰

٠ ٠

÷ ÷ ÷ ÷

٠ ۰ ٠ \*\*\*\*

\*\*\*\*\*\*

\*\*\*\*\*\*\*\*\*\*\*\*\*\*

۰ ٠

\*\*\*\*\*

٠ ٠

alla

4

۰

÷

鱎

ł,

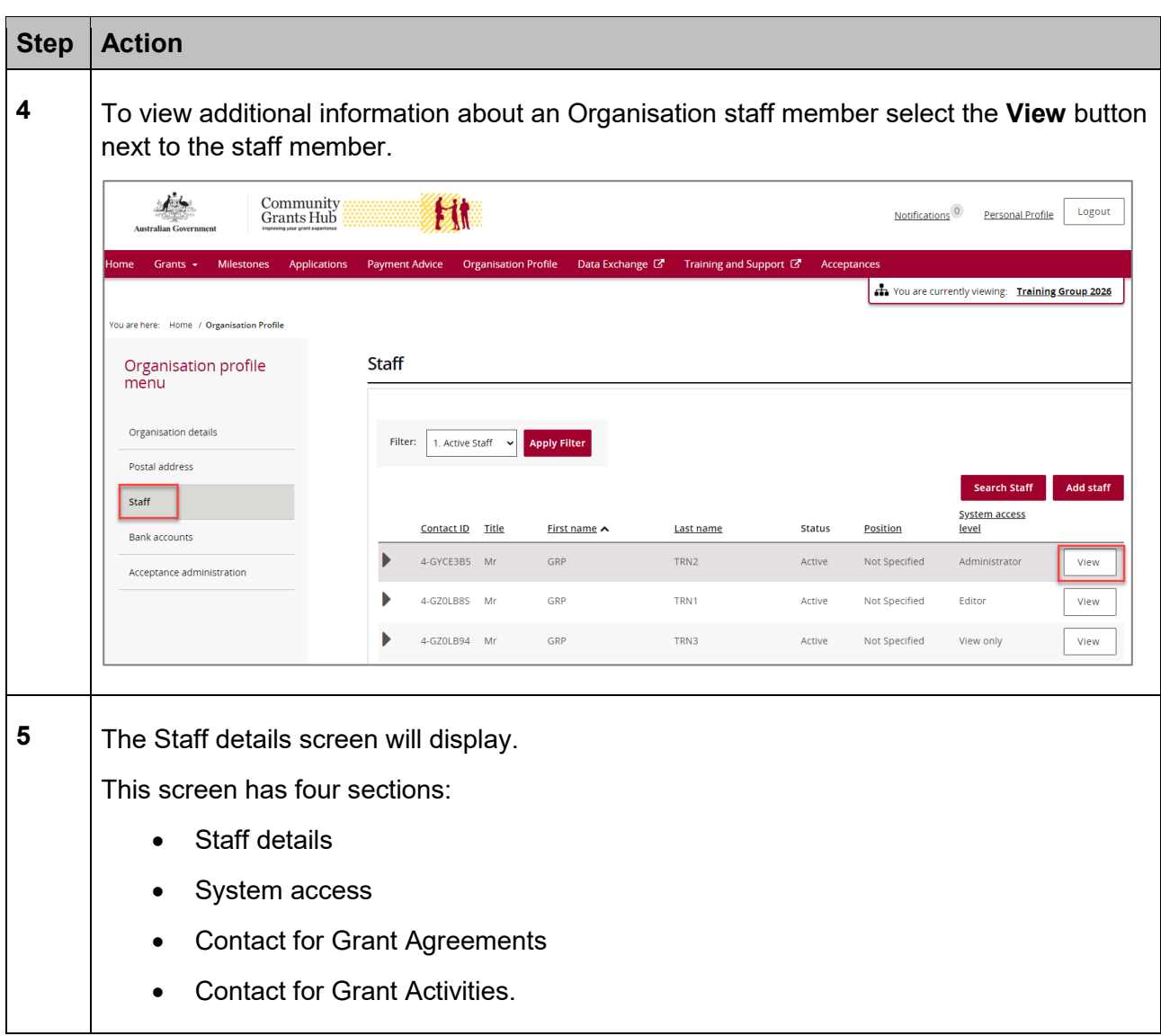

٠ ÷

٠ ÷ ÷ ÷ ٠ 手

解説

٠

۰

÷

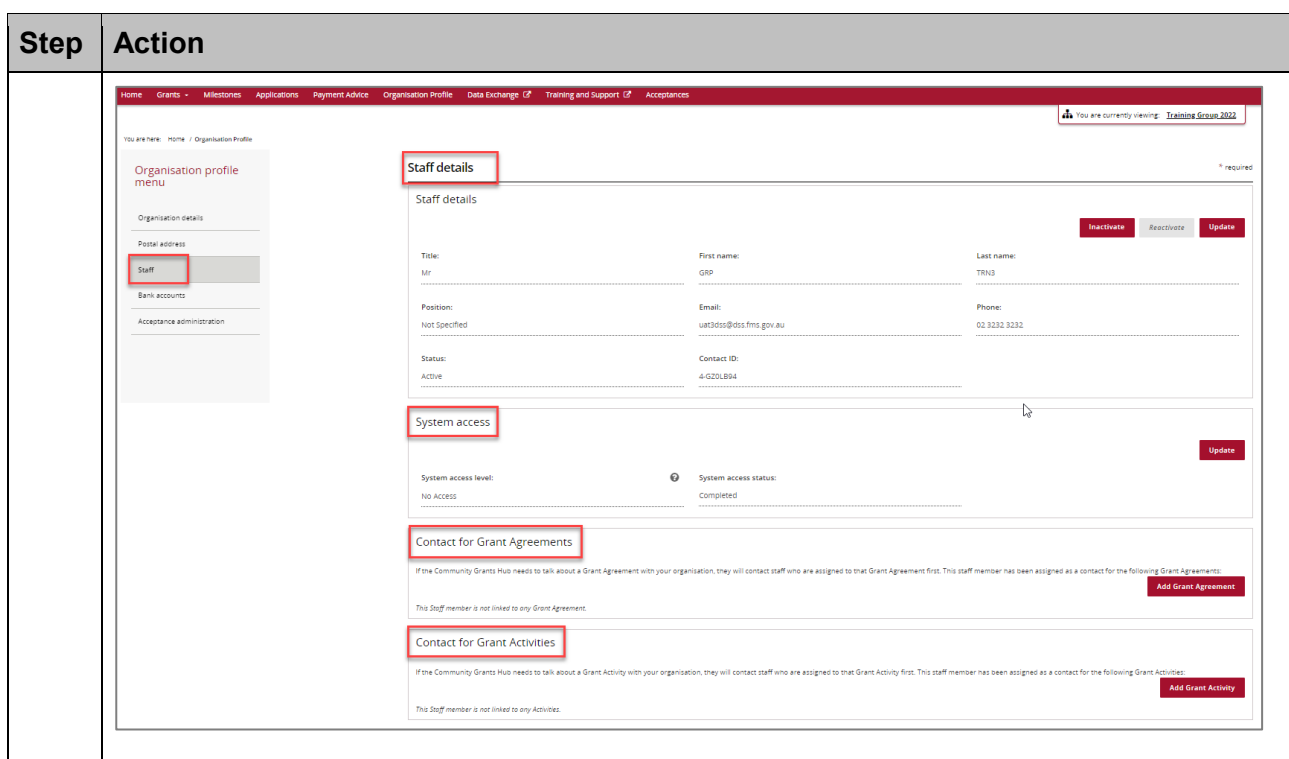

## Searching for Organisation Staff

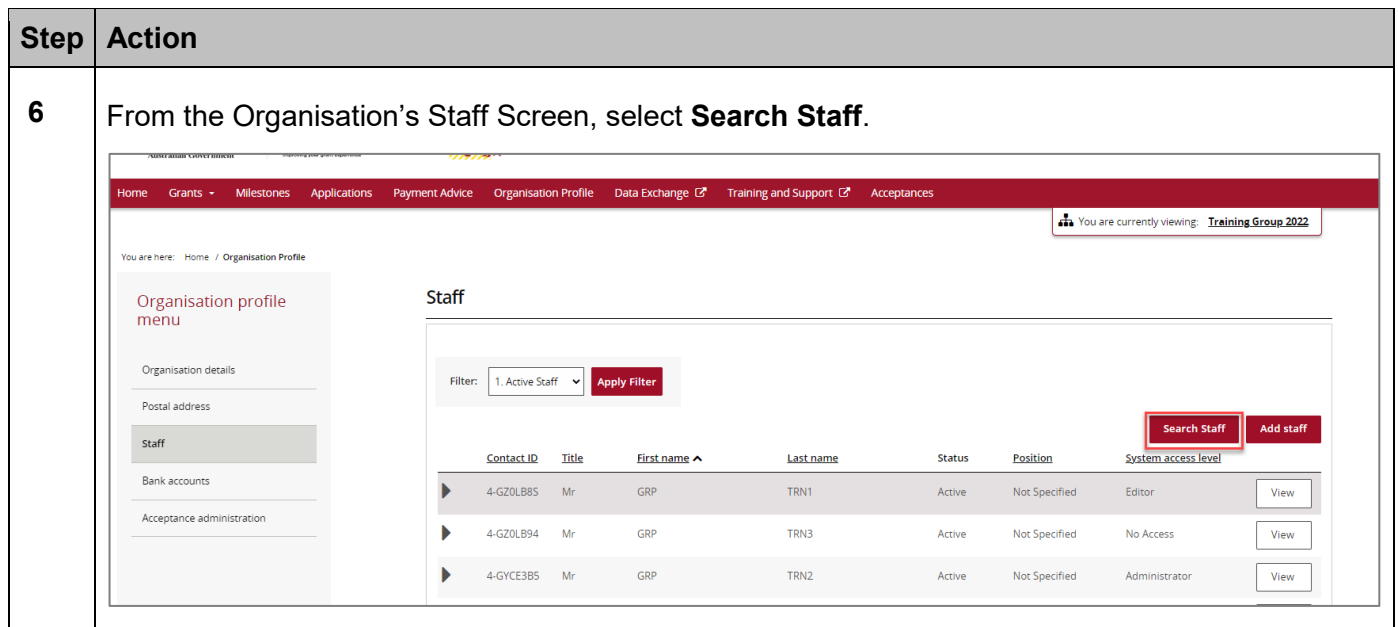

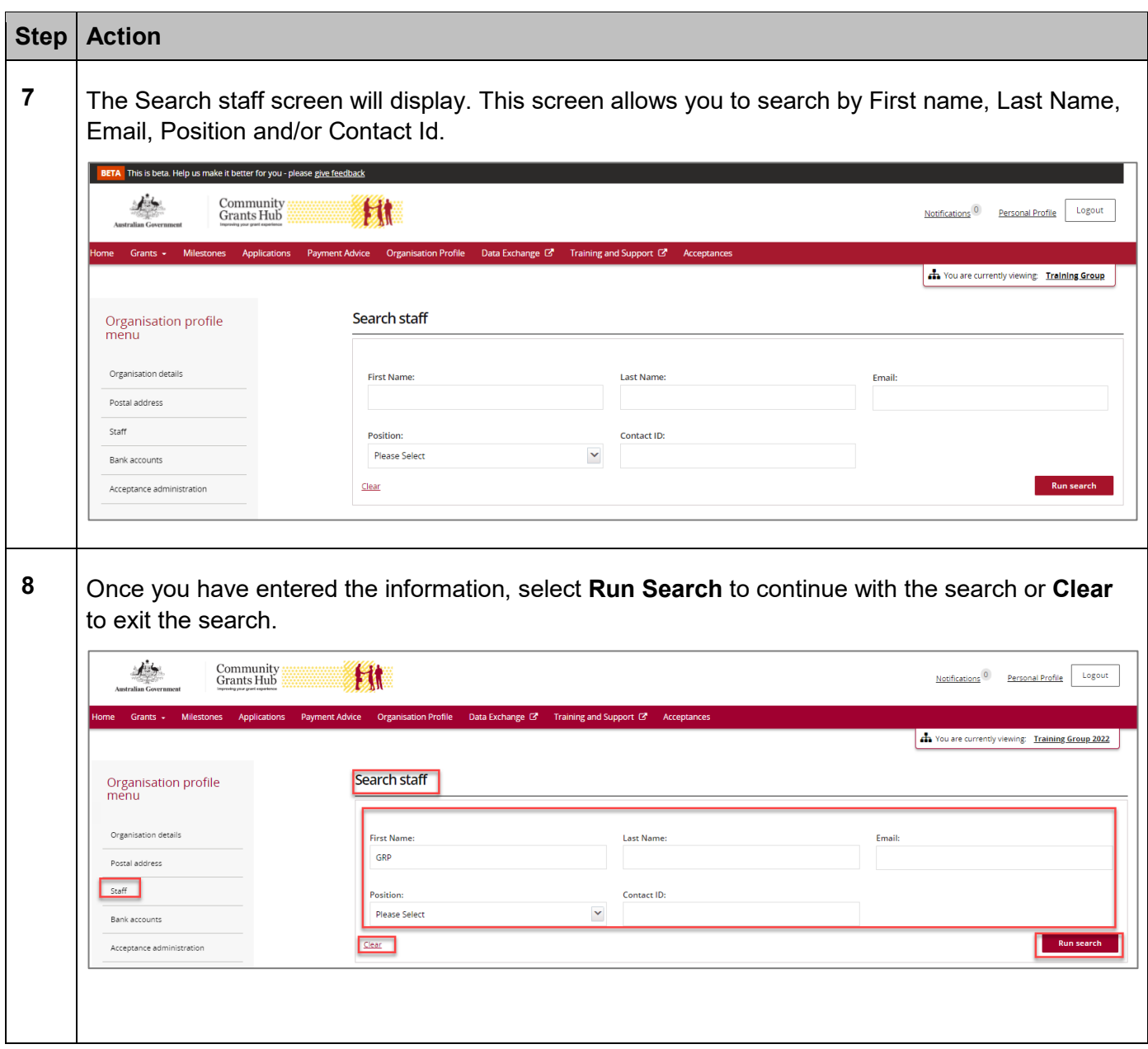

٠ ٠ ٠ ٠ ÷ ÷ ÷

٠ ٠ ÷

解释法

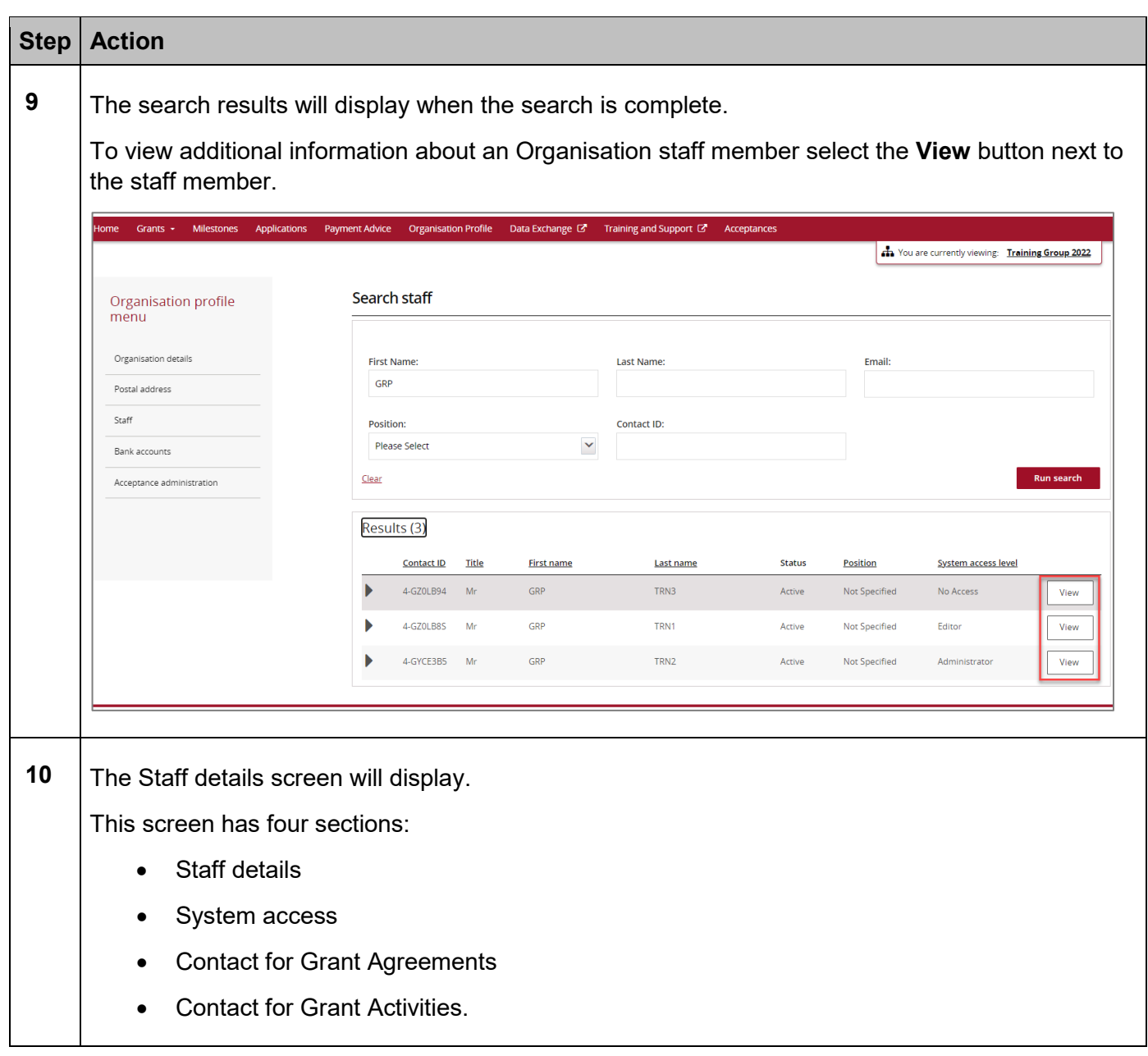

٠ ٠ ٠ ٠ ÷ ÷ ÷

a. ٠ ala

解释法

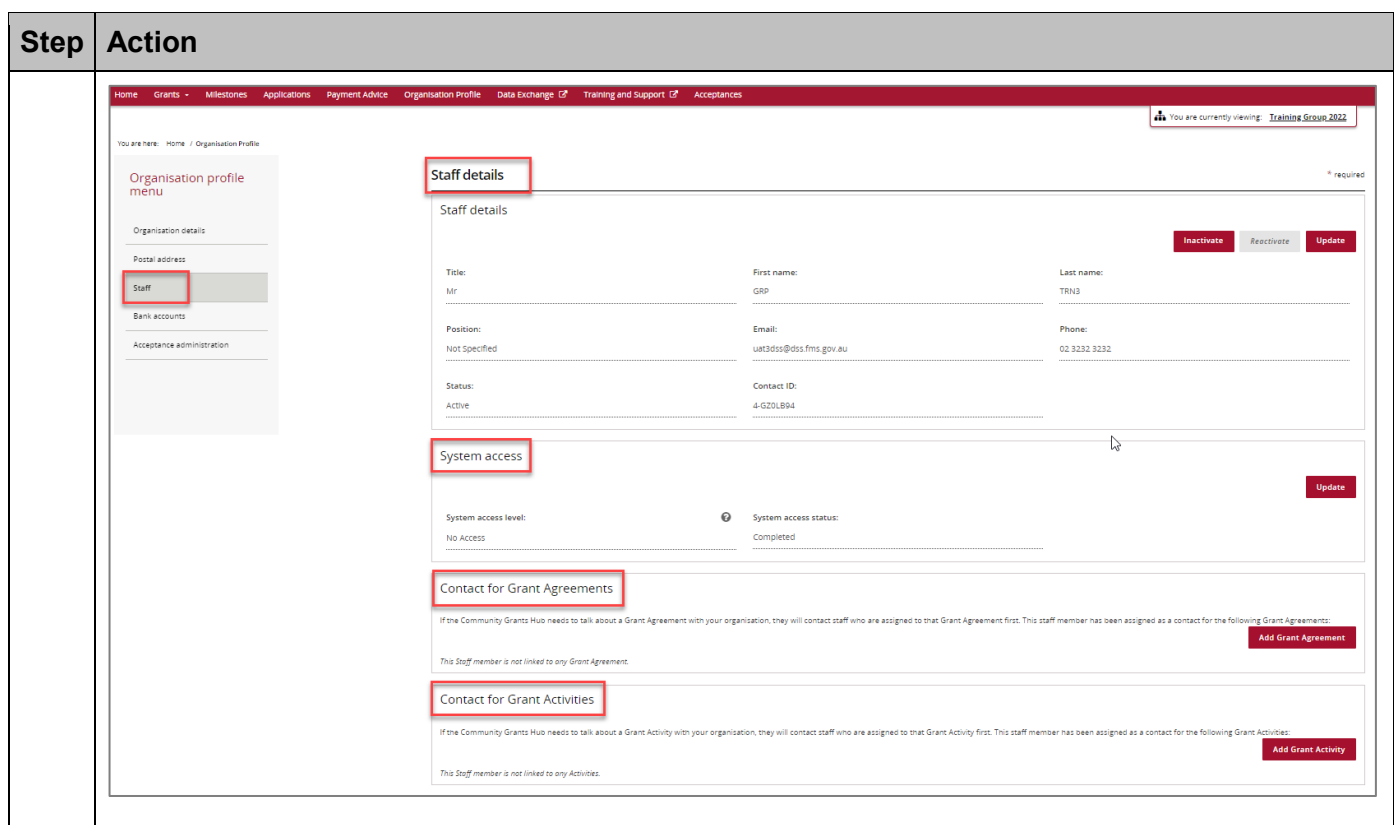

### Need Help?

For further assistance, contact the Grant Recipient Portal Helpdesk:

**Email**: [GRP.Helpdesk@communitygrants.gov.au](mailto:GRP.Helpdesk@communitygrants.gov.au)

**Phone**: 1800 020 283 (Option 5)

**Operating Hours:** Monday to Friday 9:00am – 5:00pm (AEST/AEDT)